# MATLAB Programming Tricks

#### Retreat 2015 Bad Überkingen Dominic Mai

Albert-Ludwigs-Universität Freiburg

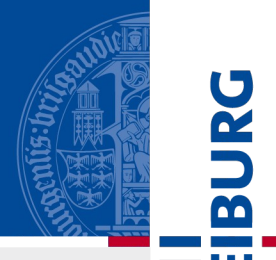

# Why use MATLAB?

- Easy to write code
	- No type declarations needed
	- Memory management handled automatically
	- Structs for easy data keeping
	- Duck typing
- Built in nd-Arrays
	- Matrix-Vector arithmetic, linear algebra
- Lots of stuff available
	- Toolboxes (40+)
	- Matlabcentral
	- Interfaces to many 3rd party tools written in other languages: ANN, libSVM, LBFGS, Caffe,LSA TR, openCV, ...

#### Why use MATLAB?

- Easy to debug
	- Interpreted language with interactive workspace
- MEX C/C++ interface
- Profiler
- Easy to generate nice looking plots
- Well documented

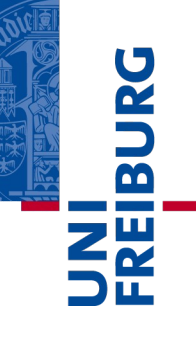

25.Aug. 2015 Dominic Mai – Uni Freiburg – Retreat Bad ÜberkingenPräsentationstitel 4

# Downsides?

- Not free
- Interpreted language
	- Function calls and loops are (sometimes) relatively slow
- Vectorization (getting rid of loops)
	- Often not straight forward
	- Probably needs more memory
- Passing arguments to functions: Call by value
	- It's actually copy on write
	- there are ways around  $(\rightarrow$  mex, global)

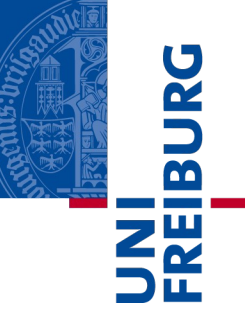

#### Overview<sup>1</sup>

- **Array Memory Layout**
- **Image Transformations**
- Random Stuff

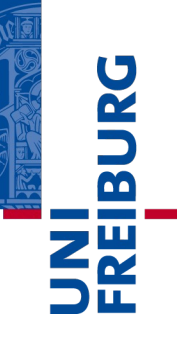

#### ND Arrays: memory arrangement

- MATLAB supports nd-arrays of arbitrary dimensions
	- Need continuous chunk of memory
	- Stored column major

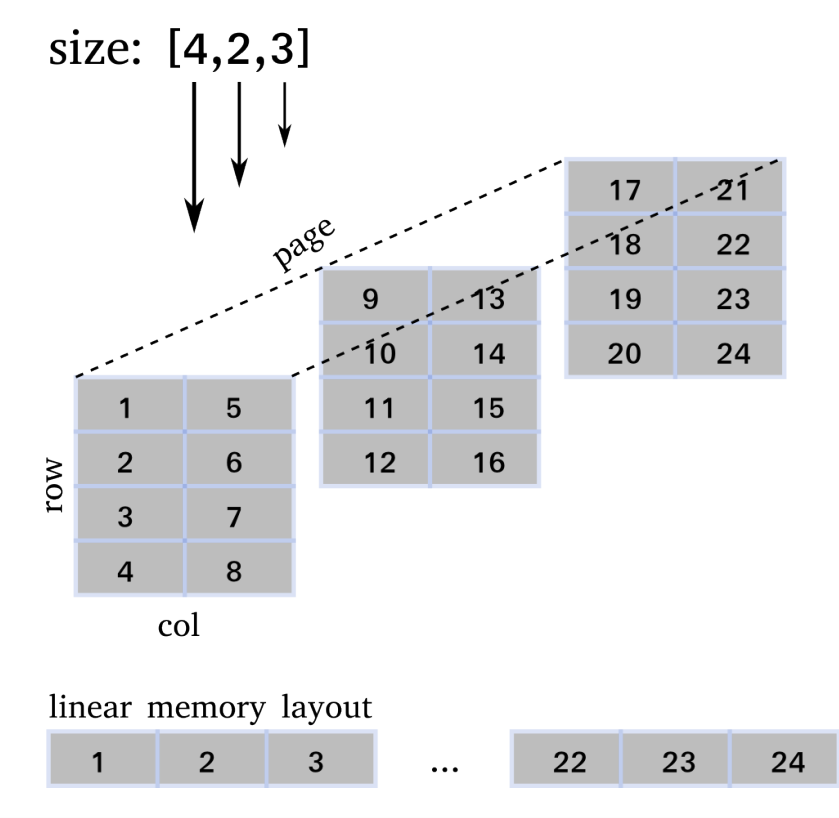

# ND Arrays: creationism

■ Nested loops

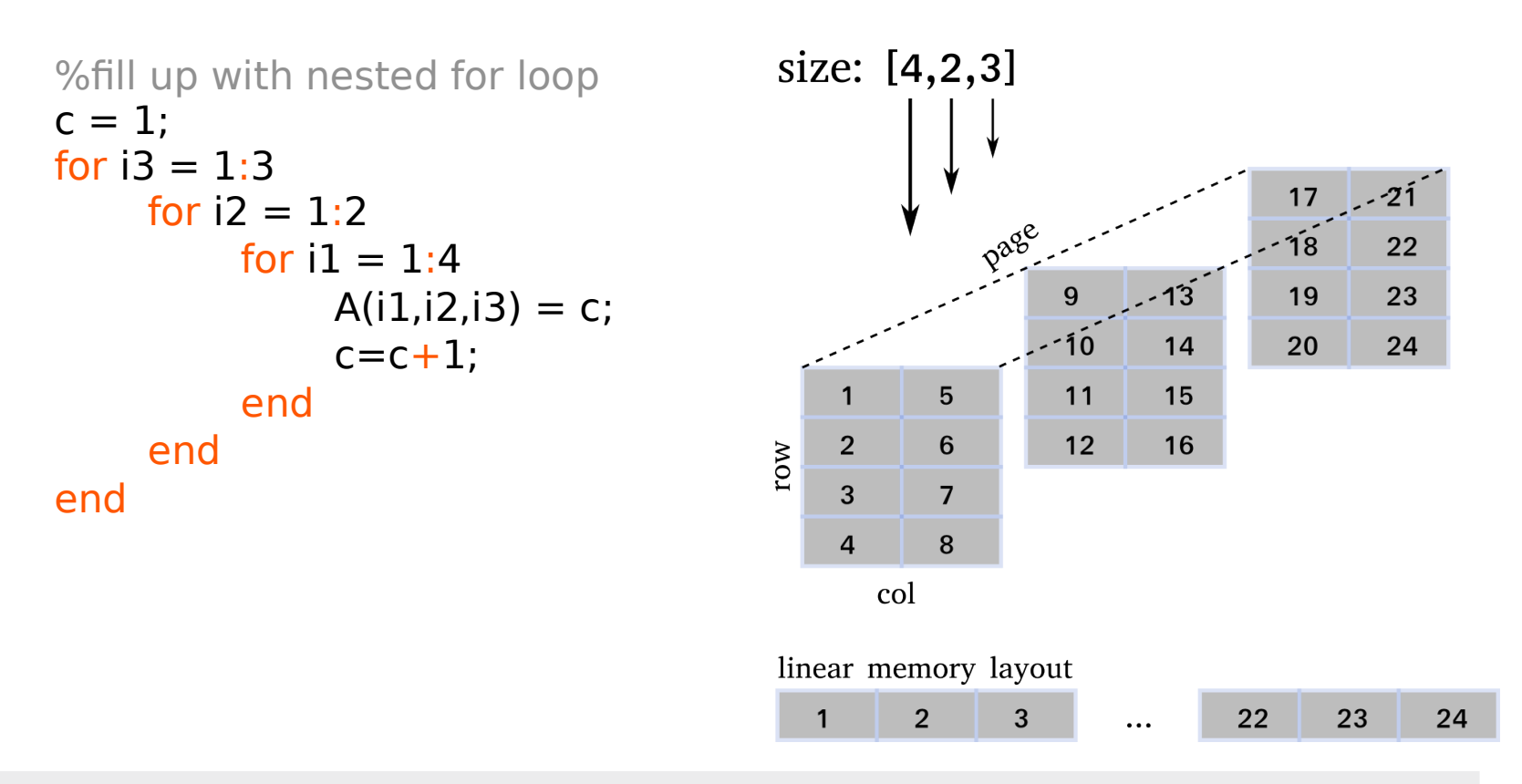

**BURG** 

**ZW** 

# ND Array - creationism

#### ■ Linear element access

%linear element access  $A = zeros([4,2,3])$ ;%allocate & def. shape for  $i = 1$ : numel(A)  $A(i) = i;$ end

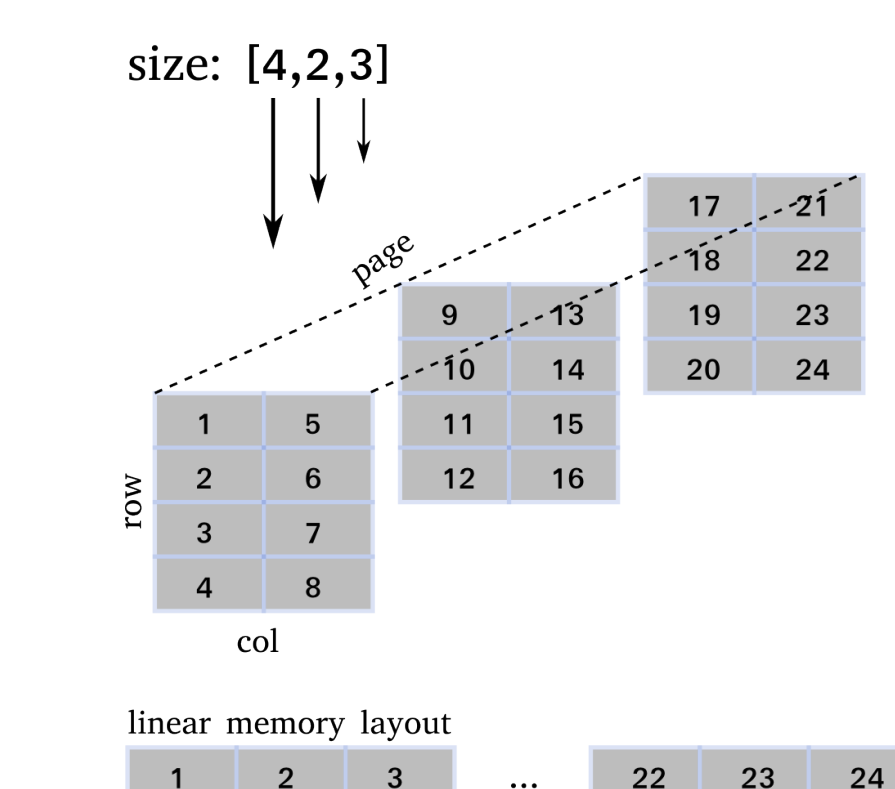

# ND Array - creationism

#### **Concatenation**

```
p1 = [1 2 3 4; 5 6 7 8];
p2 = [9:12; 13:16]';
p3 = [17 21;18 22;19 23;20 24];
```

```
A = cat(3, p1, p2, p3);
```
![](_page_8_Figure_4.jpeg)

# ND Array - creationism

neshape

- Fills along fastest moving dimension

```
clear A;
A = reshape(1:24, [4,2,3]);
```
![](_page_9_Figure_5.jpeg)

- $\blacksquare$  500<sup>3</sup> elements: sum up
	- Different nested loops
	- 3 dimensions: how many ways are there?

```
acc = 0;t = tic;for i3 = 1:Nfor i2 = 1:Nfor i1 = 1:Nacc = acc + A(i1,i2,i3); end
      end
end
d = \text{toc}(t);
```
![](_page_10_Figure_5.jpeg)

#### ■ Linear access

```
t = tic;for i = 1: numel(A)
     acc = acc+A(i);end
d = \text{toc}(t);
```
#### Vectorized (i.e. no loops)

%v1: on flattened array  $acc = 0$ ;  $t = tic$ ;  $acc = sum(A(:));$  $d = \text{toc}(t)$ ;

```
%v2: every sum reduces dim by 1
t = tic;acc= sum(sum(sum(A)));
d = \text{toc}(t);
```
<u>ia</u>

U<br>A  $\overline{\mathbf{B}}$ щ

■ Different nested loops, 500<sup>3</sup> elements

![](_page_12_Figure_3.jpeg)

![](_page_13_Figure_1.jpeg)

 $\frac{1}{2}$ 

# Nd Array element access: eval

Create parameterizable code with **eval**

```
str = \int 't=tic;',...
      'acc=0; ',... 'for i%i=1:N ',...
             'for i%i=1:N ',...
                   'for i%i=1:N ',...
                        'acc=acc+A(i1,i2,i3); ',... 'end; ',...
            'end: '....
       'end; ',...
      'd = \text{toc}(t);'];
```
**IBURO** 

# Nd Array element access: eval

#### ■ Create parameterizable code

```
p = perms([1 2 3]);for i = 1: size(p, 1)
   a = p(i,:); cmd = sprintf(str, a(1), a(2), a(3));
    eval(cmd);
end
```
![](_page_15_Picture_86.jpeg)

<u>m</u>

#### Nd Array element access: eval

- Create parameterizable code
	- But: does not support JIT acceleration!

![](_page_16_Figure_3.jpeg)

![](_page_16_Figure_4.jpeg)

m

#### JIT acceleration

- Accelerates code (I guess mostly loops)
	- Not well documented, can leed to strange behavior

```
function test1
tic;
a = 2;for i = 1:10000000a = a*1.00000001;end
toc;
a = 1:2;
```

```
function test2 
tic;
a = 2;for i = 1:10000000a = a*1.00000001;end
toc;
c = 1:10;
```
#### JIT acceleration

- Accelerates code (I guess mostly loops)
	- Avoid reassignment

function test1 tic;  $a = 2;$ for  $i = 1:10000000$  $a = a*1.00000001;$ end toc; **a = 1:2;**  $2.31s$  0.06s  $\rightarrow$  ~40x

function test2 tic;  $a = 2$ ; for  $i = 1:10000000$  $a = a*1.00000001;$ end toc;  $c = 1:10;$ 

faster!

#### Alternative to eval

- Useful for creating scripts
	- Uses JIT
	- Globally mounted home: ssh + screen

```
matlabexec = 'matlab -nodesktop -nosplash -r "%s; quit 
force"';
cmd = sprintf(matlabexec, ml_cmd); 
system(cmd);
```
#### **Overview**

- **Array Memory Layout**
- **Image Transformations**
	- **Gray value**
	- Coordinate
- Random Stuff

# Vectorization: Matrix Mult

- $\overline{\mathbf{r}}$
- Multiply all 3-vectors of a [MxNx3] with a [3x3] matrix
	- Example: colorspace transformation

```
im = single(imread('cat sir.jpg')); %size: [631,553,3]\mathsf{im} = \mathsf{im} / \mathsf{max}(\mathsf{im}(:));
```

```
%rgb to xyz
M = [0.5767309 0.1855540 0.1881852;
      0.2973769 0.6273491 0.0752741;
      0.0270343 0.0706872 0.9911085];
```

```
%naive: for loops
tic;
for i1 = 1:size(im,1)
     for i2 = 1:size(im,2)
          im(i1, i2,:) = M*squaree(zim(i1, i2,:)); end
end
toc;
```
 $(m_{11}$   $m_{12}$   $m_{13})$ 

 $m_{32}$ 

 $m_{21}$ 

 $m_{22}$   $m_{23}$ 

 $m_{33}$ 

#### Vectorization: Matrix Mult

- 
- Multiply all 3-vectors of a [MxNx3] with a [3x3] matrix
	- Use shiftdim & reshape to form a 2d matrix suitable for matrix multiplication:

```
im =shiftdim(im,2);
shape = size(im);%[3,631,553]
%create a 2D matrix of col vectors
im = reshape(im, 3, []), %[3, 631*553]
im = M^*im;%reshape to original
im = shiftdim(reshape(im, shape), 1); %[631, 553, 3]
```

$$
\begin{pmatrix} m_{11} & m_{12} & m_{13} \ m_{21} & m_{22} & m_{23} \ m_{31} & m_{32} & m_{33} \end{pmatrix} \begin{pmatrix} R \ G \ B \end{pmatrix} \dots
$$

#### Vectorization: Matrix Mult

- $\overline{\mathbf{m}}$ **NH**<br>Se
- Multiply all 3-vectors of a [MxNx3] with a [3x3] matrix
	- equally fast: channel by channel

```
target = zeros(size(im));target(:,:,1) = M(1,1)*im(:,:,1) + M(1,2)*im(:,:,2) + M(1,3)*im(:,:,3);target(:,:,2) = M(2,1)*im(:,:,1) + M(2,2)*im(:,:,2) + M(2,3)*im(:,:,3);
target(:,:,3) = M(3,1)*im(:,:,1) + M(3,2)*im(:,:,2) + M(3,3)*im(:,:,3);
```
![](_page_23_Picture_43.jpeg)

25.Aug. 2015 Dominic Mai – Uni Freiburg – Retreat Bad ÜberkingenPräsentationstitel 25

# Vectorization: Matrix Mult

- Timings
	- For loops: **20.77**
	- Shiftdim & Reshape: **0.007**
	- Channel wise: **0.01**

![](_page_24_Picture_8.jpeg)

#### **Overview**

- **Array Memory Layout**
- **Image Transformations**
	- Gray value
	- **Coordinate**
- Random Stuff

(linear) Transformations to extract an image patch

![](_page_26_Picture_2.jpeg)

source

![](_page_26_Picture_4.jpeg)

U<br>P

(linear) Transformations to extract an image patch

![](_page_27_Figure_2.jpeg)

![](_page_27_Picture_3.jpeg)

![](_page_27_Picture_4.jpeg)

**BURG** 

**ZW** 

(linear) Transformations to extract an image patch

![](_page_28_Picture_2.jpeg)

<u>p</u>

(linear) Transformations to extract an image patch

![](_page_29_Picture_2.jpeg)

%to origin  $M1 = [ 10 -y;$  $01 - x;$ 0 0 1];

%origin to center of target  $M2 = [ 1 0 target_size(1)/2;$ 0 1 target\_size(2)/2; 0 0 1];

 $\mathbf{B}$ 

Ndgrid: create grid indices for arbitrary dimensions

```
[X,Y] = ndgrid(1:3,1:4)X:
 1 1 1 1
 2 2 2 2
 3 3 3 3
Y:
 1 2 3 4
 1 2 3 4
 1 2 3 4
```
<u>m</u>

#### Putting stuff together

%get inverse transformation  $M = \text{pinv}(M2*M1);$ 

```
%create grid
[X,Y] = \text{ndgrid}(1:\text{target size}(1), 1:\text{target size}(2));
```

```
%apply transformation
XT = M(1,1)*X + M(1,2)*Y + M(1,3);YT = M(2,1)*X + M(2,2)*Y + M(2,3);
```

```
%read out source with interpolation
target = zeros([target_size, size(im,3)]);for ch = 1:size(im,3) target(:,:,ch) = interpn(im(:,:,ch), XT, YT, 'bicubic',0);
end
```
<u>ia</u> **NEW** 

Adding Rotations

![](_page_32_Figure_3.jpeg)

 $R = [ \cos(\alpha)$ ,  $-\sin(\alpha)$ , 0; sin(alpha), cos(alpha), 0; 0, 0, 1];

$$
M = \text{pinv}(M2*R*M1);
$$

![](_page_32_Picture_6.jpeg)

![](_page_33_Picture_1.jpeg)

Border treatment: mirroring

![](_page_33_Figure_3.jpeg)

%mirror?  $XT(XT < 1) = 2 - XT(XT < 1);$  $YT(YT < 1) = 2 - YT(YT < 1);$  $XT(XT > size(im,1)) = 2*size(im,1) - XT(XT > size(im,1));$  $YT(YT > size(im, 2) = 2*size(im, 2) - YT( YT > size(im, 2));$ 

![](_page_34_Figure_1.jpeg)

#### Overview<sup>1</sup>

- **Array Memory Layout**
- **Image Transformations**
- **Random Stuff**

![](_page_35_Picture_4.jpeg)

 disp('In deployed mode.'); end %load standard- config file: generative model detection global config; s = '/home/maid/phd/trunk/matlab/config.mat'; load(s); fprintf('loaded global config from %s\n',s);

#### Startup.m

- Automatically load config file on startup
- .bashrc:
	- MATLABPATH=\$MATLABPATH:/path/to/startup.m/ MATLABPATH=\$MATLABPATH:/path/to/startup.m/
- Startup.m: Startup.m

```
%add all paths recursively that are rooted here
if(\simisdeployed)
     addpath(genpath('/home/maid/phd/trunk/matlab/'));
else
```
![](_page_36_Picture_8.jpeg)

#### Global: config

![](_page_37_Picture_1.jpeg)

#### **config** =

**CROSSVALIDATION**: 1 **CVALS**: [1x12 double] **servers**: {'dacky' 'frieda' 'william'} **numJobs**: [15 15 10] **verbose**: 0 **fileLocation**: '/home/maid/phd/trunk/matlab/config.mat' **debug**: 0 **trainingBaseFolder**:'/pathto/somefolder/' **recomputeFeatures**: 0 **computeFeatures**: *@hogCellsForVolume\_mex* **vibezVersion**: *@myVibez3*

#### Distribute values to struct

%declare anonymous functions cellexpand =  $\mathcal{Q}(x)$  x{:}; numexpand =  $\mathcal{Q}(x)$  cellexpand(num2cell(x));

```
clear udets;
%init struct, all accepted = 0[udets(1:1000).accepted] = deal(0);%distribute array to struct
[udets.id] = numexpand(1:1000);
```

```
udets(1):
     accepted: 0
            id: 1
udets(2):
     accepted: 0
            id: 2
```
### Standard function arguments

#### function  $res = tut_varargin(a1,a2, varargin)$

```
 %std. values
optargs = {eps, 10, @zeros}.
```
 %replace std. values  $optargs(1:length(varargin)) = varargin;$ 

```
 %give nicer variable names
[tol, its, init_func] = optargs\{\cdot\};
```
ie.

### combvec & bsxfun

 $\overline{\mathbf{a}}$ 

#### Create corners of a cuboidal box

```
shape = [120, 80, 90];
corners = bsxfun (letimes, shape,...
    combvec([1,0], [1,0], [1,0])
```

```
corners:
   120     0   120     0   120     0   120     0
    80    80     0     0     80     80     0     0     0
    90    90    90    90    0    0    0
combvec([1,0], [1,0], [1,0])
ans:
      1     0     1     0     0     1     0     1     0     0     1     0     0
      \begin{matrix} 1 & 1 & 0 & 0 & 1 & 1 & 0 & 0 \end{matrix}
```
 $1 \quad 1 \quad 1 \quad 1 \quad 0 \quad 0 \quad 0$ 

# cell argument lists

- Cell expansion using {:}
	- Generate arbitrary long list of arguments
	- Does not need to be of uniform type

```
%cell-argument list
c = repmat({[0 1]}, 1, 3); %c: 1x3 cell
res = \text{combvec}(c\{:\});
```
#### ismember

# $\overline{\mathbf{B}}$

#### Pick out a subset

%pick out a subset: ismember  $[{\rm det} s(1:100).ch] = {\rm numexpand}({\rm rand}(10,1,100));$  $subset = dets(*ismember*([dets.ch], [1,4,5]))$ ;

[subset.ch] ans: Columns 1 through 21 5 5 1 5 4 4 4 5 1 4 1 4 5 5 1 5 1 5 1 4 5 Columns 22 through 29 4 5 1 1 5 1 4 4

#### histc

![](_page_43_Picture_1.jpeg)

#### ■ Count occurences

%count occurences count = histc([dets.ch], unique([dets.ch]));

unique([dets.ch]):

![](_page_43_Picture_44.jpeg)

# Local maxima

#### ■ With morphological operations

 $se = ones([mindist_x, mindist_y]);$ res = imdilate(data, se);  $lmax = \frac{find(data == res)}{; }$ 

![](_page_44_Figure_3.jpeg)

![](_page_44_Figure_4.jpeg)

**IBURC** 

# Find Dependencies of .m files

 $\overline{\mathbf{a}}$ 

 $[$ flist, plist $] =$ 

matlab.codetools

.requiredFilesAndProducts('getInvField2.m')

#### **flist':**

'/home/maid/phd/trunk/matlab/3rdparty/ann\_mwrapper/annquery.m' '/home/maid/phd/trunk/matlab/3rdparty/ann\_mwrapper/private/ann\_ mex.mexa64' '/home/maid/phd/trunk/matlab/3rdparty/ann\_mwrapper/private/seto

pts.m'

'/home/maid/phd/trunk/matlab/3rdparty/ann\_mwrapper/private/sho wdoc.m'

'/home/maid/phd/trunk/matlab/helpers/getInvField2.m'

#### **plist(1):**

#### **plist(2):**

Name: MATI AB' Version: 8.3' ProductNumber: 1 Name: Image Processing Toolbox' Version: 9.0' ProductNumber: 17

# JAVA integration

- Write Excel tables
	- http://www.mathworks.com/**matlabcentral**/fileexchange/ 38591-xlwrite--generate-xls-x--files-without-excel-onmac-linux-win

```
sheet1 = \{ 'col1', 'col2', 'col3'; 4 5 6; 'asdf' 4 'fgf' \};sheet2 = \{ 'coll', 'col2', 'col3'; 4 5 6; 'asdf' 4 'fgf' \};
```

```
xlwrite('tut_demo.xls', sheet1, 'page1');
xlwrite('tut_demo.xls', sheet2, 'Loss');
```
#### JAVA integration

- Transparent variable conversion
- Java.awt.robot

 $robot = java.awt.Robot;$ robot.mouseMove(x,y); robot.keyPress(asciiNum);

http://de.mathworks.com/matlabcentral/fileexchange/ 32971-dynamic-search-box/content/java\_robot.m

#### Fin.

![](_page_48_Picture_1.jpeg)

**HEURO ZW**